Outlook Home > E-mail messages > Creating messages

# **Change where sent e-mail messages are saved**

**H** Show All

When you use a Microsoft Exchange or an IMAP e-mail account, you can specify the folder where sent items are saved.

### **What do you want to do?**

- $\dot{\psi}$  Change where sent messages are saved when using an Exchange account
- $\dot{\psi}$  Change where sent messages are saved when using an IMAP e-mail account

# **Change where sent e-mail messages are saved when using an Exchange account**

By default, a copy of each message that you send is saved in the **Sent Items** folder.

When you reply to or forward an e-mail message that is saved in any folder other than the Inbox, you can configure Outlook to save a copy of the sent message in the same folder as the original message.

- 1. On the **Tools** menu, click **Options**, and then on the **Preferences** tab, click **E-mail Options**.
- 2. Under **Message handling**, the **Save copies of messages in Sent Items folder** check box must be selected.

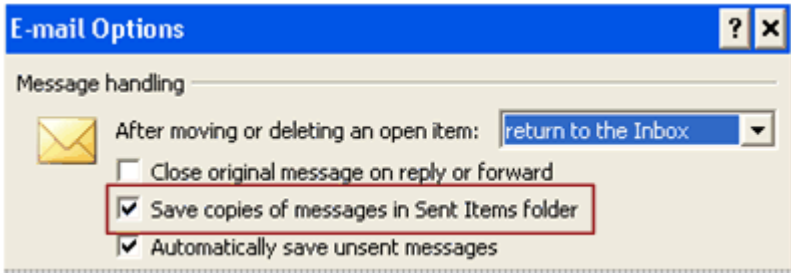

- 3. Click **Advanced E-mail Options**.
- 4. Select the **In folders other than the Inbox, save replies with original message** check box.

#### Top of Page

### **Change where sent messages are saved when using an IMAP e-mail account**

In Microsoft Office Outlook 2007, you can specify where sent items are saved for your IMAP e-mail account. For example, if you are at work and add a personal e-mail account to Outlook, you can configure your sent items to be saved in the **Sent Items** folder of the data file or in a Personal Folders file (.pst) for your personal account.

 **NOTE** The first time you send an e-mail message with your IMAP account, you are prompted to choose the folder where you want sent items saved.

- 1. On the **Tools** menu, click **Account Settings**.
- 2. Select an e-mail account that is not an Exchange account, and then click **Change**.
- 3. Click **More Settings**.
- 4. In the **Internet E-mail Settings** dialog box, click the **Folders** tab.

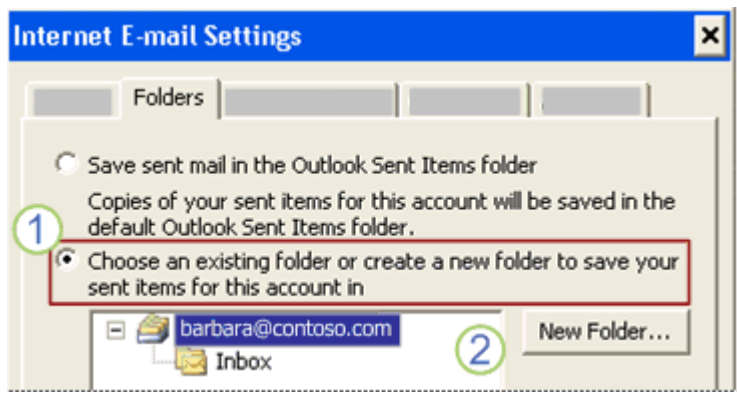

 To choose a custom folder for saving your sent items, click **Choose an existing folder or create a new folder to save your sent items for this account in**.

Click a folder to save the sent items in, or click **New Folder**.

By default, the sent messages from all your accounts are saved in the default **Sent Items** folder in Outlook. If you have an Exchange account in your Outlook profile, the default folder is **Sent Items** in your Exchange mailbox.

5. Click **Choose an existing folder or create a new folder to save your sent items for this account in**, expand the folder list, and then click a folder. Usually, you choose **Sent Items** in the data file for the account that you selected.

 **NOTE** You should first make sure that you are subscribed to the **Sent Items** folder so that it will appear in the **Internet E-mail Settings** dialog box as described in step 4. For information about how to subscribe to IMAP account folders, see the **See Also** section.

#### Top of Page

#### **See Also**

- Change the data file where content is saved
- **Choose which e-mail account to use to send a message**
- **Create a file to save your information**
- Download an IMAP folder list
- **Introduction to Outlook data files**

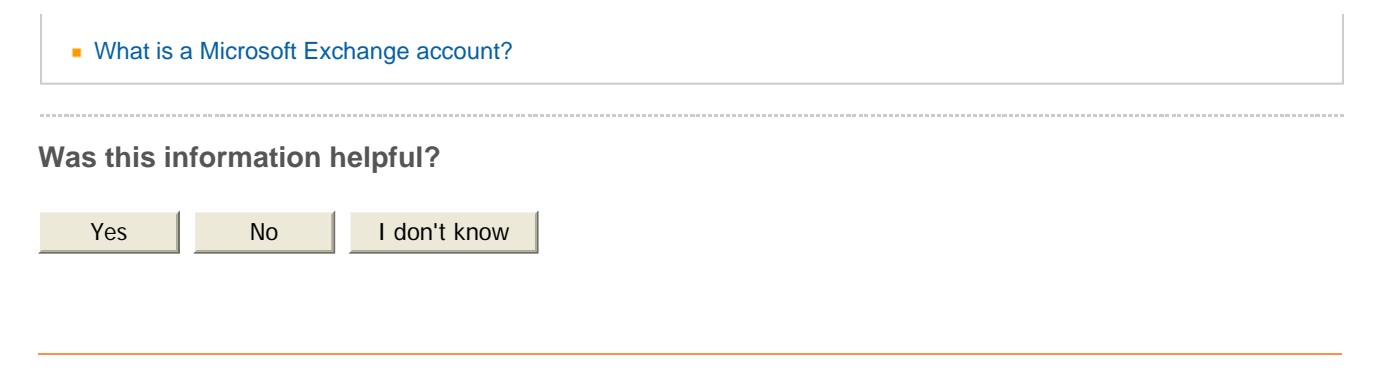

### **Looking for Comments?**

The Comments pilot has ended and we are using what we learned to improve the site. Thanks for your feedback. For additional help using Office, try participating in the Office Discussion Groups.